## Per CAIXER AUTOMÀTIC o SERVICAIXA

Document amb lectura de codi de barres.

- 1. Introduïu la vostra llibreta o targeta
- 2. Clicar icona "Lector Codi de Barres"

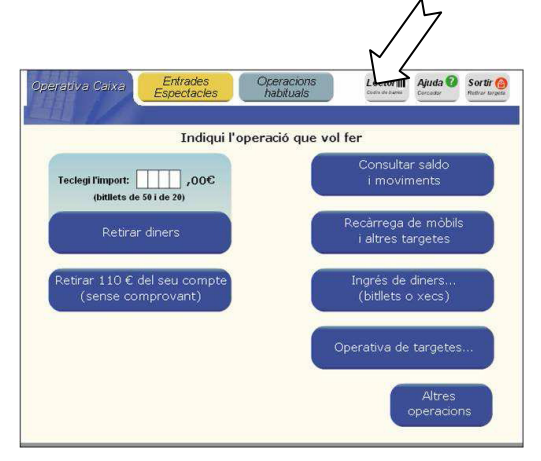

3. Passar el codi de barres

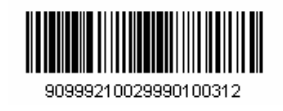

- 4. Introduir el nom de l'alumne
- 5. Acceptar les dades de pagament

**Un cop s'hagi fet l'operació, s'imprimiran dos rebuts, un per a la persona pagadora i l'altre per lliurar a l'Entitat**

Si no és possible la lectura del codi de barres:

Per LÍNIA OBERTA de "la Caixa"

Amb targeta o llibreta de "la Caixa":

- 1."Altres"
- 2. "Pagaments"
- 3. "sense Codi de Barres"
- 4. Col·legi i matricules o Comunitat de veins i associacions"

i

- 5. "Amb el Codi d'Entitat"
	-
- 6. Introduir el codi d'Entitat 0112120
- 7. Introduir el nom de l'alumne

Amb targeta d'altres entitats: 1. "Més Operacions" 2. "Pagaments" 3. "Col·legis, matricules, pagament a tercers" 4. Disposa de rebut ?: NO 5. Coneix el codi ?: SI i 6. Introduir el codi d'Entitat. 0112120 7. Introduir el nom de l'alumne

**Un cop s'hagi fet l'operació, s'imprimiran dos rebuts, un per a la persona pagadora i l'altre per lliurar a l'Entitat**

Entrar a LÍNIA OBERTA

Clicar icones:

- 1. Comptes
- 2. Transferències i traspassos
- 3. Ingressos sense conèixer el número del compte de destinació
- 4. A tercers 0112120
- 5. Nou Ingrés
- 6. Imprimir justificant per lliurar a l'Entitat.

## PAGAMENT DE **REBUTS**

(Pagament per mitjans electrònics)

Caixa d'Estalvis i Pensions de Barcelona. Av. Diagonal, 621-629 08028-Barcelona NIF g.58.899999/8

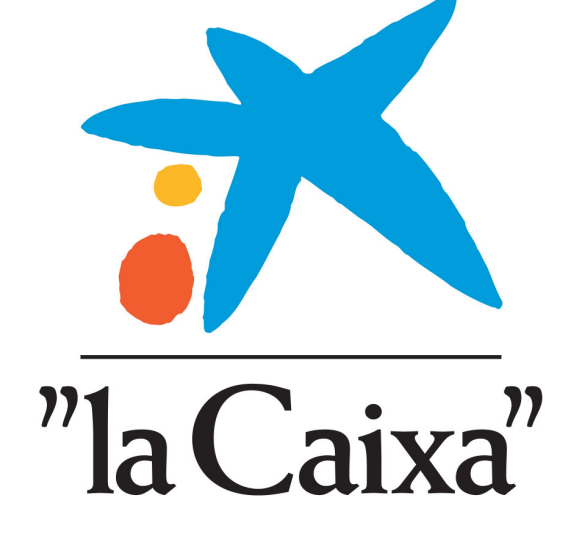